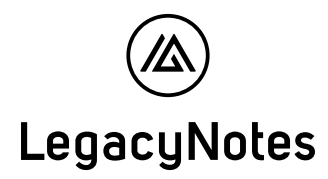

Vorname und Nachname Zugriffsberechtigter

E-Mail-Adresse Zugriffsberechtigter E-Mail-Adresse Hauptnutzer

(die Person, welche dir Zugriff gegeben hat)

## Persönliches Passwort Zugriffsberechtigter

Passwort

Drucken

● Bitte trage hier dein Passwort gut leserlich von Hand ein und bewahre dieses Dokument sicher auf. Aus Sicherheitsgründen muss das Passwort mindestens 12 Zeichen haben. Gut geeignet sind sogenannte Passphrasen, beispielsweise «Ich mag LegacyNotes».

Hinweise:

Du kannst dir in deinen Account-Einstellungen jederzeit ein neues Passwort setzen.

Ohne dein Passwort kannst du nicht auf die LegacyNotes-Daten des Hauptbenutzers zugreifen. Auch LegacyNotes hat keine Möglichkeit, dir Zugang zu deinem Account zu verschaffen, solltest du dein Passwort verlieren. Allerdings kann dir der Hauptbenutzer ein neues Passwort setzen.

LegacyNotes wird dich niemals auffordern, dein persönliches Passwort offenzulegen (z.B. via E-Mail oder telefonisch). Bei Verlust oder missbräuchlicher Verwendung deines Passworts ist jegliche Haftung von LegacyNotes ausgeschlossen. LegacyNotes übernimmt keine Haftung bei Phishing-Fällen.

Nutze diese URL, um dich einzuloggen (Login als Berechtigter) **https://app.legacynotes.ch/user/login**

Eine Kurzanleitung ist auf den Folgeseiten abgebildet

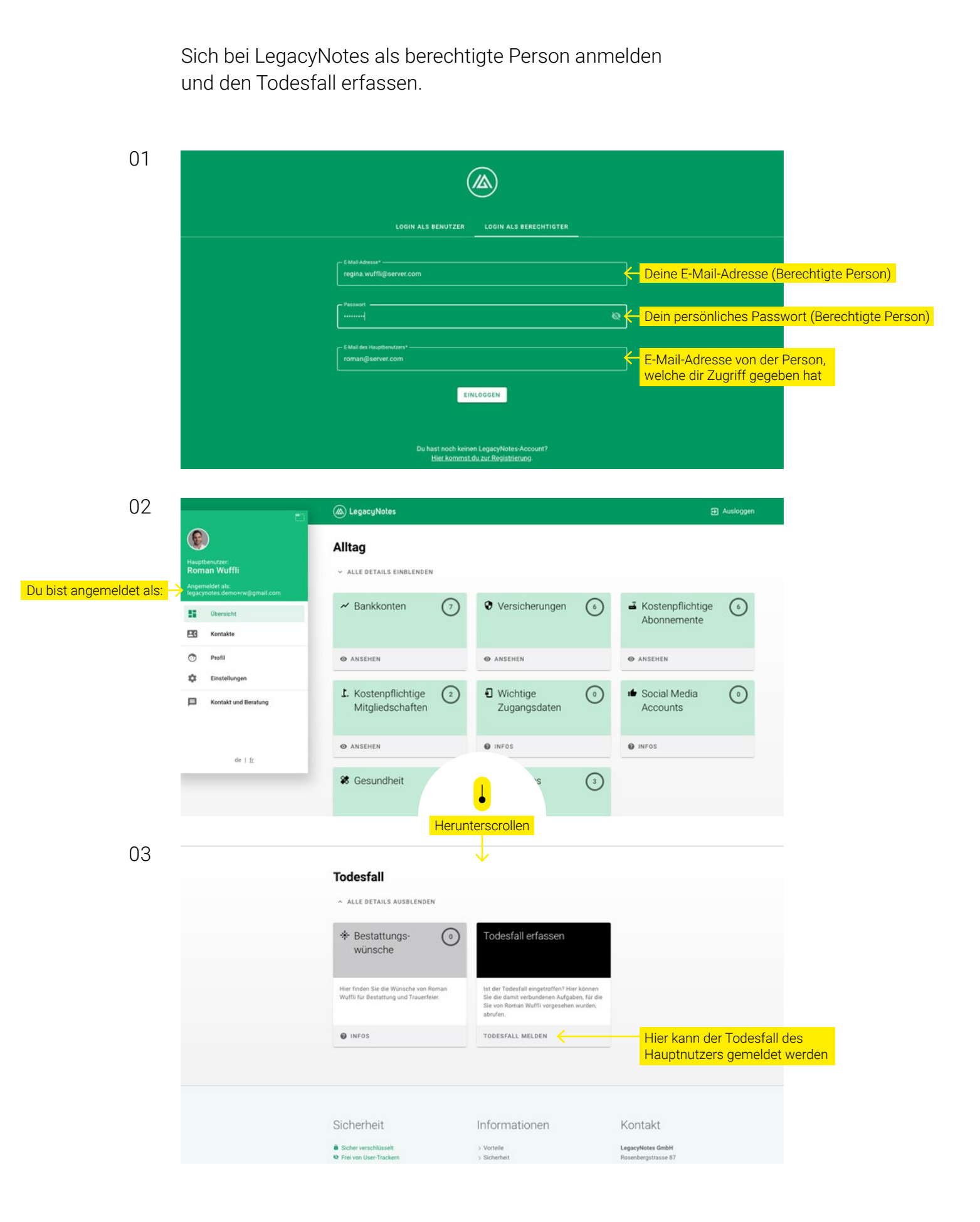

LCN-01-A04-005 LCN-01-A04-005

Die Todesfall-Meldung stellt den LegacyNotes Account um und aktiviert den Hinterbliebenen-Assistenten.

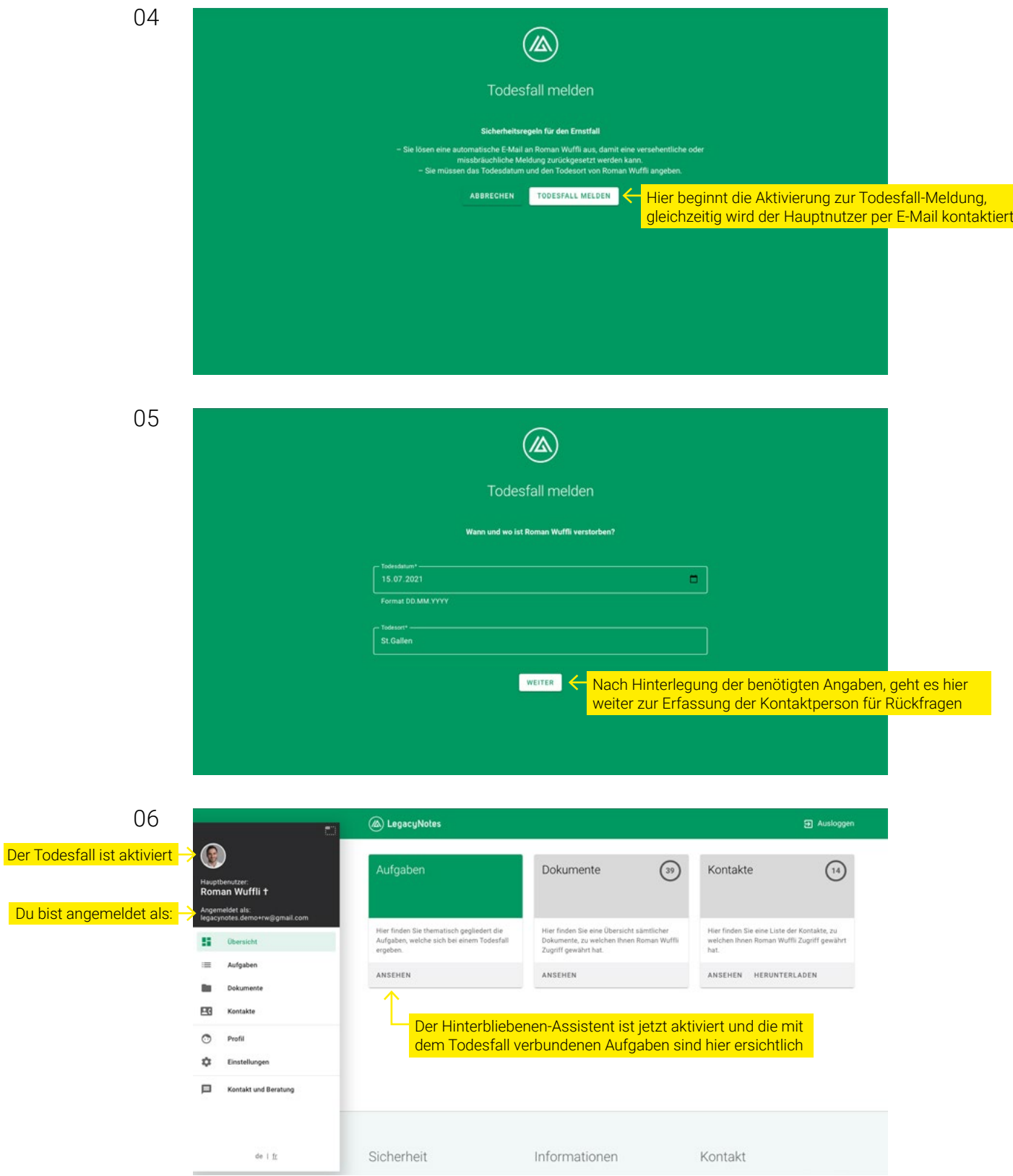